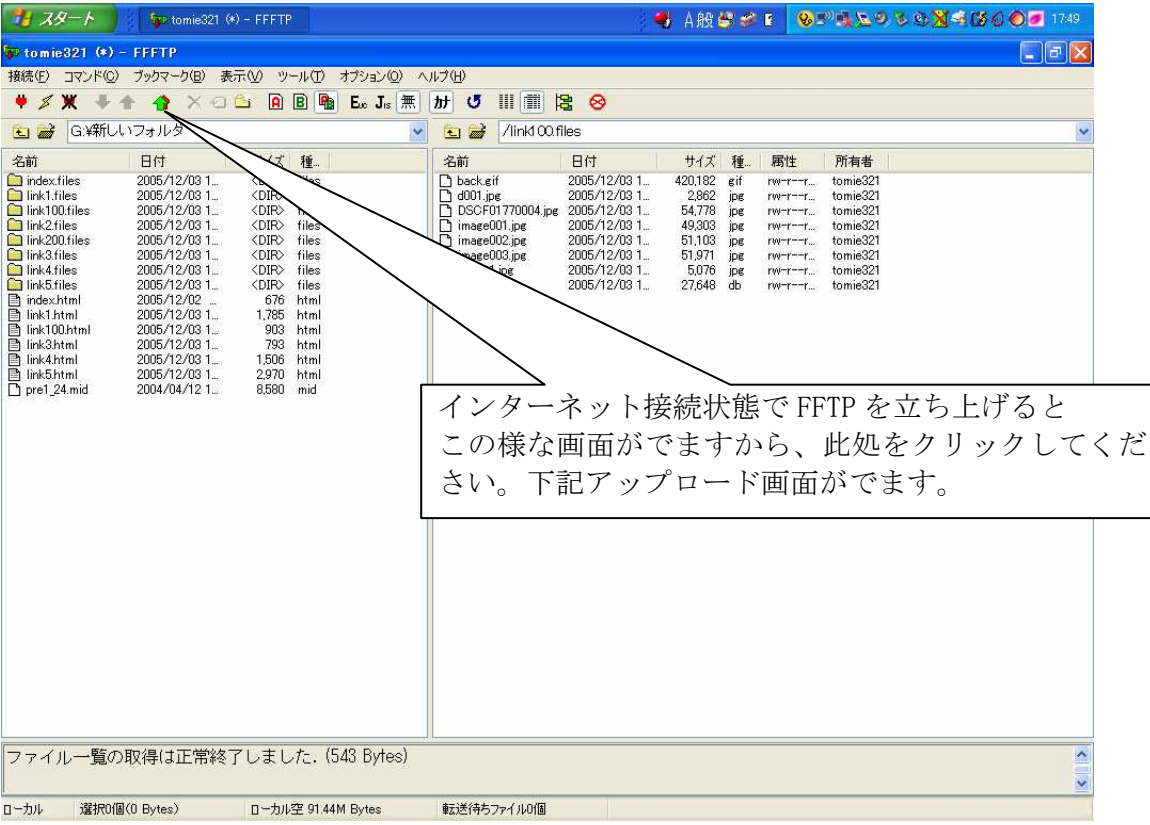

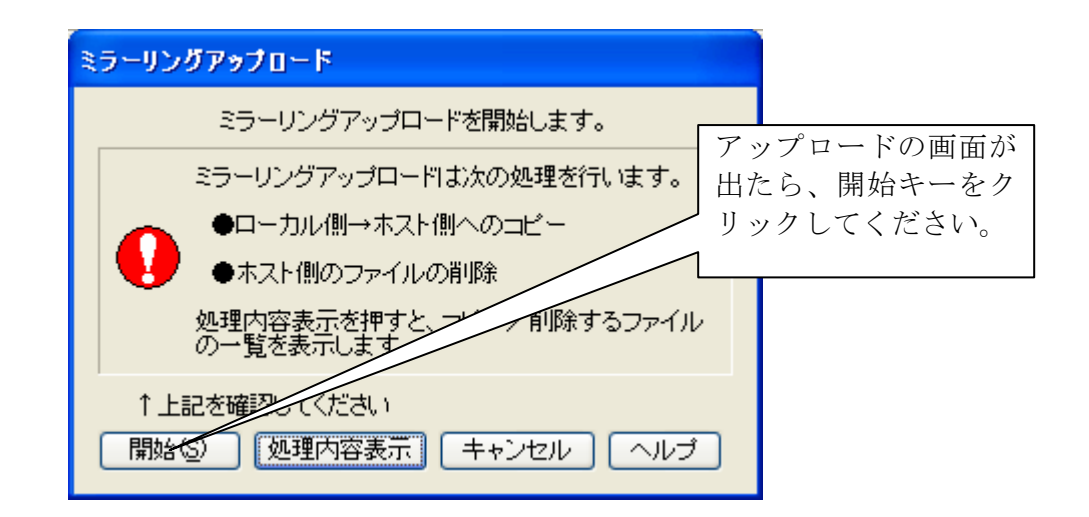

更新をするときには、プログラムの進行につれて「このファイルを削除します か?」というメッセージがでますから、「すべて削除」のボタンをクリックして ください。